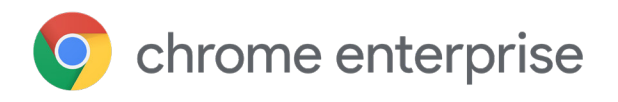

# Guide sur la confidentialité du navigateur Chrome pour les entreprises : Comprendre les options du mode de confidentialité

### **Introduction**

Comme le navigateur permet d'accéder en tout lieu aux applications et données essentielles, les utilisateurs professionnels les plus connectés y passent le plus clair de leur temps de travail. Tout en assurant à leurs utilisateurs un accès rapide, fiable, permanent et sécurisé à leurs applications Web, les organisations doivent toutefois également faire face à des exigences croissantes en matière de sécurité, de confidentialité et de conformité.

Votre navigateur se doit d'être fiable et sécurisé, en plus d'être doté d'options permettant de protéger efficacement les données de votre organisation et de vos collaborateurs. En fonction des exigences de confidentialité et de conformité que doit respecter votre organisation, vous pouvez choisir d'utiliser différentes règles du navigateur Chrome pour y répondre. Ce guide explique comment vos administrateurs peuvent déployer les modes de confidentialité et les règles permettant de séparer les profils personnels et professionnels de vos employés. Il présente enfin les outils à votre disposition pour aider vos collaborateurs à comprendre la manière dont leur navigateur est géré.

### **Modes de confidentialité du navigateur Chrome**

En tant qu'administrateur informatique, vous pouvez appliquer des règles au navigateur que vous gérez. Chrome vérifie régulièrement s'il existe des mises à jour pour les règles de votre environnement. Pour implémenter la navigation privée dans votre entreprise, vous disposez des modes de confidentialité suivants dans votre navigateur Chrome. Ils sont recommandés sur les terminaux partagés ou publics utilisés par plusieurs employés.

**Mode Invité :** en mode Invité, vous n'avez pas accès aux informations des autres profils Chrome, et vous ne pouvez pas les modifier. Lorsque vous quittez le mode Invité, votre activité de navigation est supprimée de l'ordinateur. Ce mode est idéal lorsque vous partagez votre appareil avec d'autres, empruntez celui d'un tiers ou utilisez un appareil public.

Google Chrome active les sessions Invité lorsque la règle [BrowserGuestModeEnabled](https://www.google.com/url?q=https://cloud.google.com/docs/chrome-enterprise/policies/?policy%3DBrowserGuestModeEnabled&sa=D&ust=1568139228893000&usg=AFQjCNF3tiGrI0sJZJU6ZzSoKfFaOhp-3A) est définie sur "true" ou qu'elle n'est pas configurée. Les sessions Invité sont éphémères. Elles démarrent avec un écran vierge et ne laissent aucune information derrière elles une fois fermées. Lorsque cette règle est définie sur "false", Google Chrome empêche le lancement des profils d'invités.

Par ailleurs, la règle [BrowserGuestModeEnforced](https://www.google.com/url?q=https://cloud.google.com/docs/chrome-enterprise/policies/?policy%3DBrowserGuestModeEnforced&sa=D&ust=1568139228892000&usg=AFQjCNGdd3Zx5ULu5r79TzFvDVPDubQAiA) vous permet de forcer le navigateur Chrome à toujours démarrer en mode Invité. Lorsqu'elle est activée, Google Chrome applique les sessions Invité et empêche l'ouverture du navigateur dans les profils existants. Les sessions Invité sont des profils Google Chrome où toutes les fenêtres s'ouvrent en mode navigation privée. Si cette règle est désactivée ou non définie, ou si le mode Invité du navigateur est désactivé par la règle BrowserGuestModeEnabled, Google Chrome autorise l'utilisation des profils nouveaux et existants.

**Mode Éphémère :** vous pouvez rendre le profil Chrome éphémère au moyen d'une règle, afin que vos collaborateurs puissent travailler depuis leur ordinateur portable personnel ou un appareil partagé de confiance. Imposer le mode Éphémère réduit le risque de laisser des informations de navigation sur l'appareil. Au cours d'une session éphémère, l'utilisateur a accès à l'ensemble des fonctionnalités d'une session de navigation, y compris la connexion à la synchronisation Chrome, l'impression dans le cloud, les règles cloud, le stockage des mots de passe, les favoris, la saisie automatique et autres données habituellement présentes dans le profil de l'utilisateur, ainsi que les ressources d'entreprise activées en mode Éphémère telles que la messagerie Web ou des documents et des pages intranet d'entreprise. Si vous utilisez le mode Éphémère, nous vous recommandons vivement d'activer également la synchronisation Chrome. Si la synchronisation Chrome est activée, toutes les modifications apportées par l'utilisateur aux paramètres du navigateur ou à ses données Chrome (favoris, historique, applications, etc.) lors d'une session éphémère sont enregistrées pour les sessions futures. Les paramètres sont enregistrés dans le cloud, dans le compte Google de l'utilisateur. Si la synchronisation Chrome n'est pas activée, toutes les modifications sont perdues à la fermeture du navigateur.

Lorsque la règle [ForceEphemeralProfiles](https://www.google.com/url?q=https://cloud.google.com/docs/chrome-enterprise/policies/?policy%3DForceEphemeralProfiles&sa=D&ust=1568139228888000&usg=AFQjCNH1gz4VzeB51Qiin71jnwxR__xkAw) est activée, elle contraint le profil à basculer en mode Éphémère. Si elle est spécifiée en tant que règle OS (par exemple, GPO sous Windows), elle s'applique à tous les profils présents sur le système. Si elle est paramétrée en tant que règle cloud, elle s'applique uniquement aux profils connectés avec un compte géré.

**Mode navigation privée :** si vous ne souhaitez pas que Google Chrome mémorise l'activité d'un utilisateur, vous pouvez activer le mode navigation privée pour qu'il puisse naviguer en mode privé sur le Web sur son propre appareil. Il aura ainsi accès à ses informations et à ses paramètres, sans qu'aucun historique de navigation soit enregistré. Si le mode navigation privée peut être activé par l'utilisateur, le mode Éphémère est, quant à lui, une règle appliquée par l'administrateur de l'organisation. Ce dernier peut décider s'il veut autoriser ou non ses utilisateurs à naviguer en mode navigation privée. En mode navigation privée, l'utilisateur ne peut pas se connecter en vue de bénéficier des avantages de la synchronisation Chrome (favoris de l'entreprise, par exemple).

Les applications et les extensions ne sont pas activées par défaut en mode navigation privée, mais peuvent l'être par l'utilisateur. En revanche, elles sont activées par défaut en mode Éphémère. Le mode Éphémère permet aux employés d'être plus productifs tout en réduisant le risque qu'ils laissent des données derrière eux. Lorsque le mode Éphémère est défini au niveau utilisateur dans la console d'administration, il revient à l'utilisateur de se connecter à Chrome pour bénéficier des avantages de la synchronisation et pour que la règle s'applique. Si la règle est activée, l'utilisateur doit se connecter uniquement sur des appareils de confiance, qui sont conformes aux autres règles de l'entreprise. Le profil est marqué pour suppression uniquement une fois que l'utilisateur s'est déconnecté ou a fermé manuellement toutes les fenêtres associées au profil. Le profil sera supprimé lors du prochain démarrage de Chrome. N'activez [pas le mode Éphémère si vous avez autorisé](https://support.google.com/chrome/a/answer/7349337)  les profils itinérants Chrome sous Windows. Il existe également des règles plus ciblées qui permettent de contrôler l'enregistrement par Chrome de certains types de données, et de quelle manière.

La règle [IncognitoModeAvailability](https://www.google.com/url?q=https://cloud.google.com/docs/chrome-enterprise/policies/?policy%3DIncognitoModeAvailability&sa=D&ust=1568139228888000&usg=AFQjCNFZvvIV0y5yUeC0DDaacsJQyyq9sw) permet de spécifier si l'utilisateur peut ouvrir ou non des pages en mode navigation privée. Si elle est activée ou n'est pas définie, l'utilisateur peut ouvrir des pages en mode navigation privée. Il ne le peut pas si la règle est désactivée. Si la règle est imposée, l'utilisateur peut ouvrir des pages UNIQUEMENT en mode navigation privée.

Vous pouvez appliquer n'importe lequel de ces modes par le biais d'une règle à tout navigateur géré via la console d'administration Google, une stratégie de groupe, l'éditeur de fichier JSON ou votre profil de configuration Chrome, selon les systèmes d'exploitation que vous configurez. Lorsque vous appliquez une règle Chrome, les utilisateurs doivent redémarrer leur navigateur Chrome pour que les paramètres soient pris en compte. Vérifiez les appareils des utilisateurs pour vous assurer que la règle a été correctement appliquée.

Avec les [modes navigation privée ou Invité,](https://support.google.com/chrome/answer/95464) vous pouvez limiter les informations stockées par Chrome sur votre système. Chrome ne stockera pas des informations telles que :

- **•** les informations de base concernant l'historique de navigation, comme les URL, le texte des pages mises en cache ou les adresses IP des pages faisant l'objet de liens sur les sites Web que vous consultez ;
- **•** les instantanés des pages consultées ;
- **•** les traces de vos téléchargements, bien que les fichiers téléchargés soient stockés sur votre ordinateur ou appareil.

# **Gestion des informations du mode navigation privée ou Invité dans Chrome**

Chrome ne partage pas les cookies existants avec les sites que vous consultez en mode navigation privée ou Invité. Dans ces modes, il n'existe aucun cookie existant, car il s'agit d'une nouvelle session. Pendant toute la durée de la session éphémère, les sites peuvent lire et écrire des cookies. Ceux-ci sont ensuite supprimés de manière définitive à la fin de la session, lorsque le dernier onglet ou la dernière fenêtre sont fermés. Lorsque vous apportez des modifications à la configuration de votre navigateur en mode navigation privée, par exemple en ajoutant une page Web aux favoris ou en modifiant des paramètres comme les paramètres d'accessibilité, ces informations sont enregistrées. Cela ne vaut toutefois que pour le mode navigation privée, pas pour le mode Invité. Les autorisations que vous accordez en mode navigation privée ne sont pas enregistrées dans votre profil. En mode navigation privée, pendant que vous naviguez, vous avez accès aux informations de votre profil, comme les suggestions basées sur votre historique de navigation et vos mots de passe enregistrés. En mode Invité, vous pouvez naviguer sans voir d'informations provenant d'un profil existant. Il s'agit d'une session entièrement nouvelle sans données utilisateur préexistantes.

## **Les profils contribuent à séparer données personnelles et professionnelles**

Vous pouvez définir des règles de sorte à obliger les utilisateurs à se connecter à leur compte géré pour utiliser le navigateur Chrome sur les ordinateurs Windows, Mac ou Linux de l'entreprise. En cas de conflit entre une règle relative aux utilisateurs définie dans la console d'administration et une règle relative aux appareils définie, par exemple, à l'aide de la gestion cloud du navigateur Chrome ou la stratégie de groupe Windows, la règle relative aux appareils est prioritaire.

#### **[BrowserSignin](https://www.chromium.org/administrators/policy-list-3%23BrowserSignin)**

Cette règle indique si les utilisateurs peuvent se connecter au navigateur Chrome et synchroniser les informations du navigateur avec leur compte Google. Sélectionnez l'une de ces options :

0 = Désactiver la connexion au navigateur : les utilisateurs ne peuvent pas se connecter au navigateur Chrome ni synchroniser les informations du navigateur avec leur compte Google.

1 = Activer la connexion au navigateur : les utilisateurs peuvent se connecter au navigateur Chrome et synchroniser les informations de celui-ci avec leur compte Google. Le navigateur Chrome connecte automatiquement les utilisateurs lorsqu'ils se connectent à un service Google tel que Gmail.

2 = Obliger la connexion au navigateur : les utilisateurs sont obligés de se connecter au navigateur Chrome avant de l'utiliser. Le navigateur Chrome ne permet pas aux utilisateurs secondaires de se connecter. La synchronisation est activée par défaut et les utilisateurs ne peuvent pas modifier ce paramétrage. Pour désactiver la synchronisation, utilisez la règle [SyncDisabled.](https://www.chromium.org/administrators/policy-list-3%23SyncDisabled)

Non défini : les utilisateurs peuvent se connecter au navigateur Chrome. Lorsque les utilisateurs se connectent à un service Google, tel que Gmail, le navigateur Chrome les connecte automatiquement. Les utilisateurs peuvent modifier ce paramétrage.

#### **[RestrictSigninToPattern](https://www.chromium.org/administrators/policy-list-3%23RestrictSigninToPattern)**

Cette règle limite les comptes Google auxquels il est possible de se connecter en tant qu'utilisateurs principaux dans le navigateur Chrome.

Associez-la à la règle BrowserSignin pour obliger les utilisateurs possédant plusieurs profils Chrome à se connecter à un profil spécifique pour utiliser Chrome. Les utilisateurs peuvent se connecter uniquement avec des profils qui correspondent aux formats que vous spécifiez.

Non définie : les utilisateurs peuvent se connecter à n'importe quel compte Google en tant qu'utilisateur principal dans le navigateur Chrome.

# **Outils permettant d'expliquer à vos utilisateurs comment est géré leur navigateur**

Confidentialité et transparence vont de pair. Chrome s'engage à offrir à ses utilisateurs une visibilité complète sur leurs paramètres et leurs configurations, y compris au niveau de l'entreprise. Les utilisateurs disposent ainsi de deux manières pour en savoir plus sur les informations gérées dans leur navigateur.

**1.** Géré par : vos utilisateurs sont informés que leur appareil est géré par l'équipe informatique de leur organisation et qu'ils peuvent vous contacter en cas de questions. C'est le message "(Chrome est) Géré par votre organisation" affiché tout en bas du menu, sous l'option "Quitter", qui les en informe, mais ils peuvent aussi obtenir cette information en cliquant sur "Paramètres".

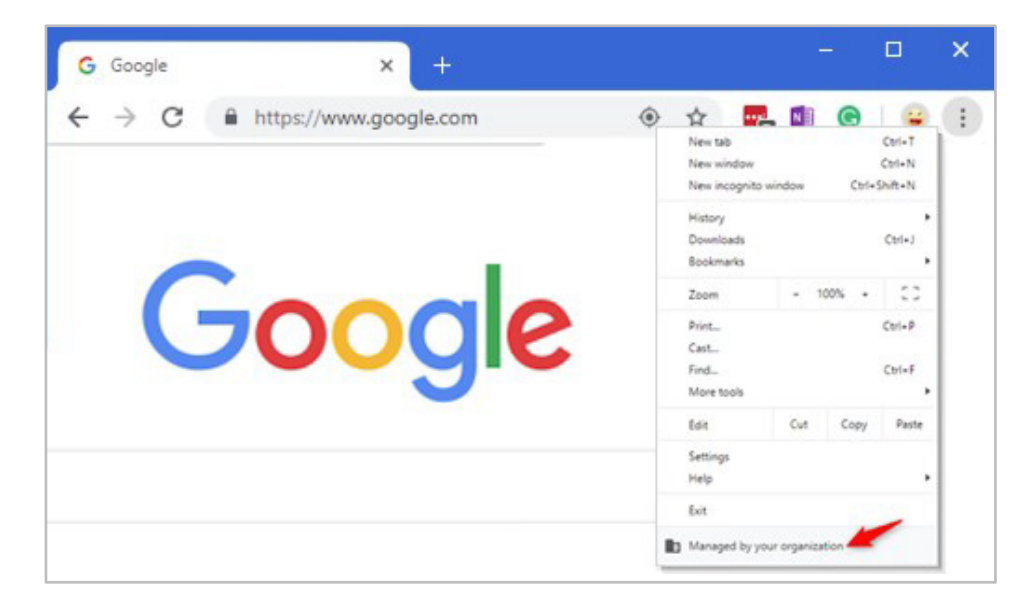

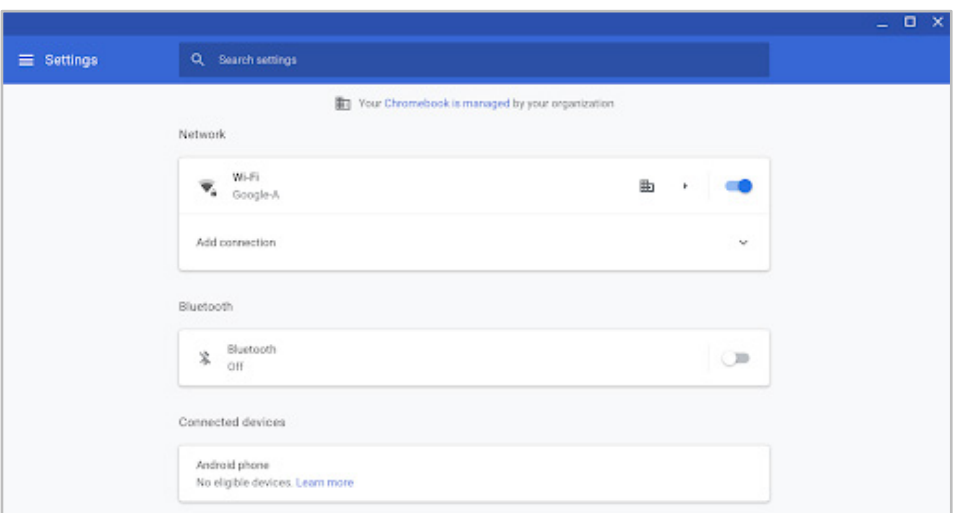

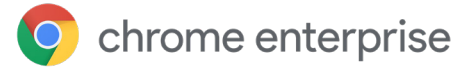

**2.** En étant dirigés vers "chrome://management", les utilisateurs peuvent voir les extensions que vous avez déployées en tant qu'administrateur, ainsi que les données auxquelles vous avez accès. De la même manière, si les utilisateurs recherchent "chrome://policy", ils peuvent voir les règles que vous avez activées en tant qu'administrateur sur leur appareil.

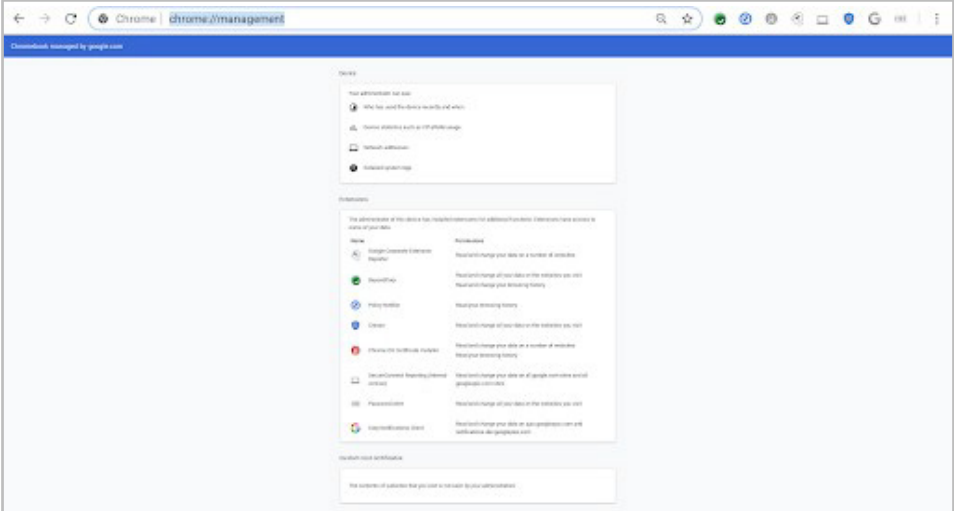

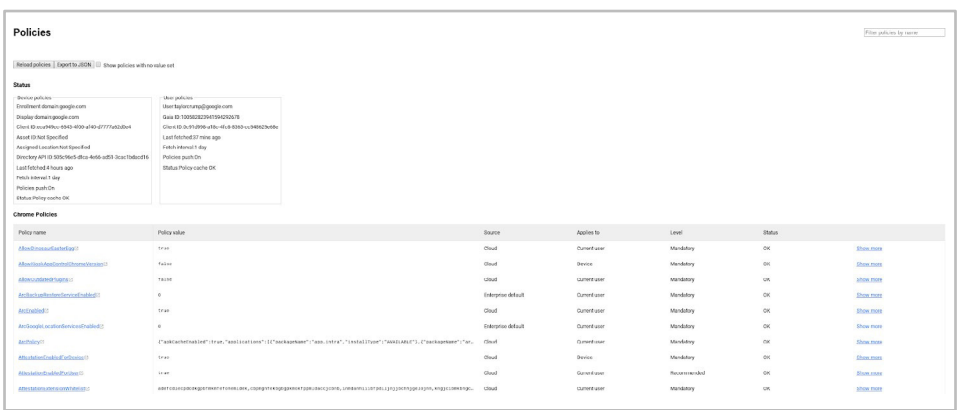

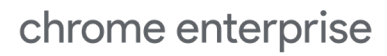

#### **Conclusion**

Vous pouvez envisager ces options de gestion pour aider votre organisation à mieux respecter ses normes de confidentialité et de conformité, ou pour aider vos utilisateurs à mieux comprendre comment leur navigateur est géré. Ce guide permet aux administrateurs du navigateur Chrome dans une entreprise ou un établissement d'enseignement d'en personnaliser les règles et les paramètres afin de répondre aux besoins de confidentialité, de protection des données et de conformité de leur organisation. Nous vous recommandons de consulter un expert juridique pour obtenir des conseils sur les besoins spécifiques de votre organisation, le présent guide ne constituant pas une aide juridique.

Si vous souhaitez en savoir plus sur les modes de navigation privée du navigateur Chrome, **voici quelques ressources qui pourraient vous intéresser** :

Renseignez-vous sur le [mode Éphémère](https://support.google.com/chrome/a/answer/3538894).

[Approfondissez la navigation en mode](https://support.google.com/chrome/answer/95464) privé.

[Explorez la navigation en mode Invité dans](https://www.google.com/url?q=https://support.google.com/chrome/a/answer/9302896?hl%3Den&sa=D&ust=1568139228893000&usg=AFQjCNHGcrs-gW5taOrTa2dTsTTwD4EdsQ)  Chrome.

[Apprenez à autoriser la navigation privée.](https://www.google.com/url?q=https://support.google.com/chrome/a/answer/9302896?hl%3Den&sa=D&ust=1568139228893000&usg=AFQjCNHGcrs-gW5taOrTa2dTsTTwD4EdsQ)

[Découvrez les options de la gestion cloud du](https://cloud.google.com/chrome-enterprise/browser-management/) navigateur Chrome.

Accédez aux options de téléchargement du navigateur Chrome pour votre entreprise.

Informez-vous sur la formule d'assistance [Enterprise pour le navigateur Chrome.](https://services.google.com/fh/files/helpcenter/chrome_browser_enterprise_support_one_pager.pdf)

[Parcourez la liste des règles disponibles pour](https://www.google.com/url?q=https://cloud.google.com/docs/chrome-enterprise/policies/&sa=D&ust=1568139228892000&usg=AFQjCNFXDusM41jFyNLs4UnD7Fe-XB_3nQ) le navigateur Chrome.

Lisez les dernières notes de version sur le [navigateur Chrome pour les entreprises.](https://goo.gl/rGdp5e)

Restez informé des dernières mises à jour du [navigateur Chrome sur le blog des versions de](https://chromereleases.googleblog.com/) Chrome.

Lisez le [blog Google officiel sur la sécurité](https://www.blog.google/technology/safety-security/).

[Consultez le Centre d'aide du navigateur Chrome](https://goo.gl/MuqLP6) pour les entreprises [et le forum d'aide du](https://productforums.google.com/forum/?hl=fr&!forum/chrome)  navigateur Chrome.

[Accédez à l'outil public de suivi des bugs pour le](https://bugs.chromium.org/p/chromium/issues/list) navigateur Chrome.